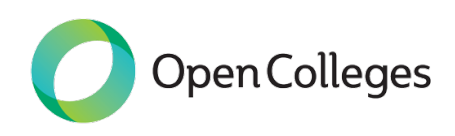

# E1083B Bookkeeping

# Transaction analysis

# Table of Contents

Ledger [formats](#page-11-0)

Posting to the [General](#page-17-0) Ledger

# Transaction analysis

#### This topic may take you approximately 2.5 hours to complete.

In this topic you will build on the skills that you have learnt in this module. You will learn how to think about the rules of double entry and apply these rules as you process each transaction, ensuring that all the information is accurately captured. Transaction analysis is thinking about the process of recording the transaction that is evidenced by the source documents, and then breaking the transaction down into debits and credits that can be entered into the accounting system. You will also learn how to post the transactions to the general ledger and produce a trial balance.

This topic will help you develop the skills and knowledge to enable you to:

- Identify, check and record information from documents
- Examine supporting documentation to establish accuracy and completeness and to ensure authorisation

#### by appropriate personnel

• Post journals accurately to ledger in accordance with organisational input standards, with transactions

correctly allocated to system and accounts

• Enter data accurately into system in accordance with organisational input standards and correctly allocate

transactions to system and accounts

- Complete cash and credit journals and post to general ledger
- Extract and check trial balance and prepare other required reports
- Find and correct any errors

Cash receipts and the double entry system

Cash receipts are evidenced by receipts, bank statements and other source documents. These documents are analysed and then entered into a listing of transactions called the General Journal.

Each receipt of funds is listed; one listing per source document. This is the first stage of the bookkeeping process. Cash receipts are deposited into the business cheque account. This account will have its own specific account in the Chart of Accounts. Each receipt will be deposited to the business cheque account, and the corresponding account 'Bank' in the General Ledger will increase. Recall that 'Bank' is an asset account which is a debit account; increasing the asset account results in a debit entry. Each cash receipt will therefore debit the bank ledger.

Example: Jack Sprat owns <sup>a</sup> handyman service, Jack of All Trades. Jack also sub-lets part of his tool shed for

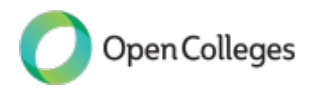

\$100 per week plus GST. Cash receipts for the first week in July are to be entered into the general journal.

**Required:** Transaction Analysis entries for the below receipts.

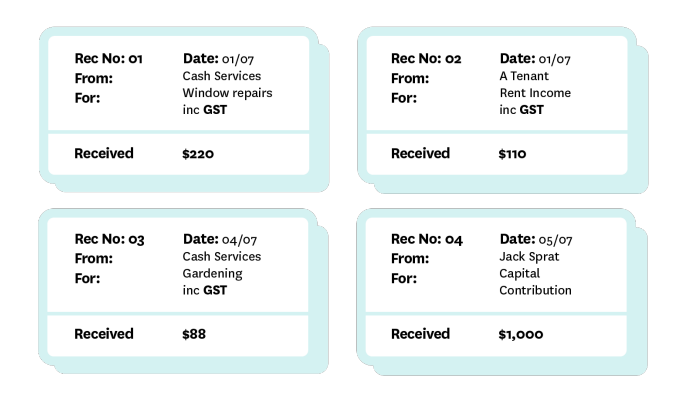

#### **Solutions:**

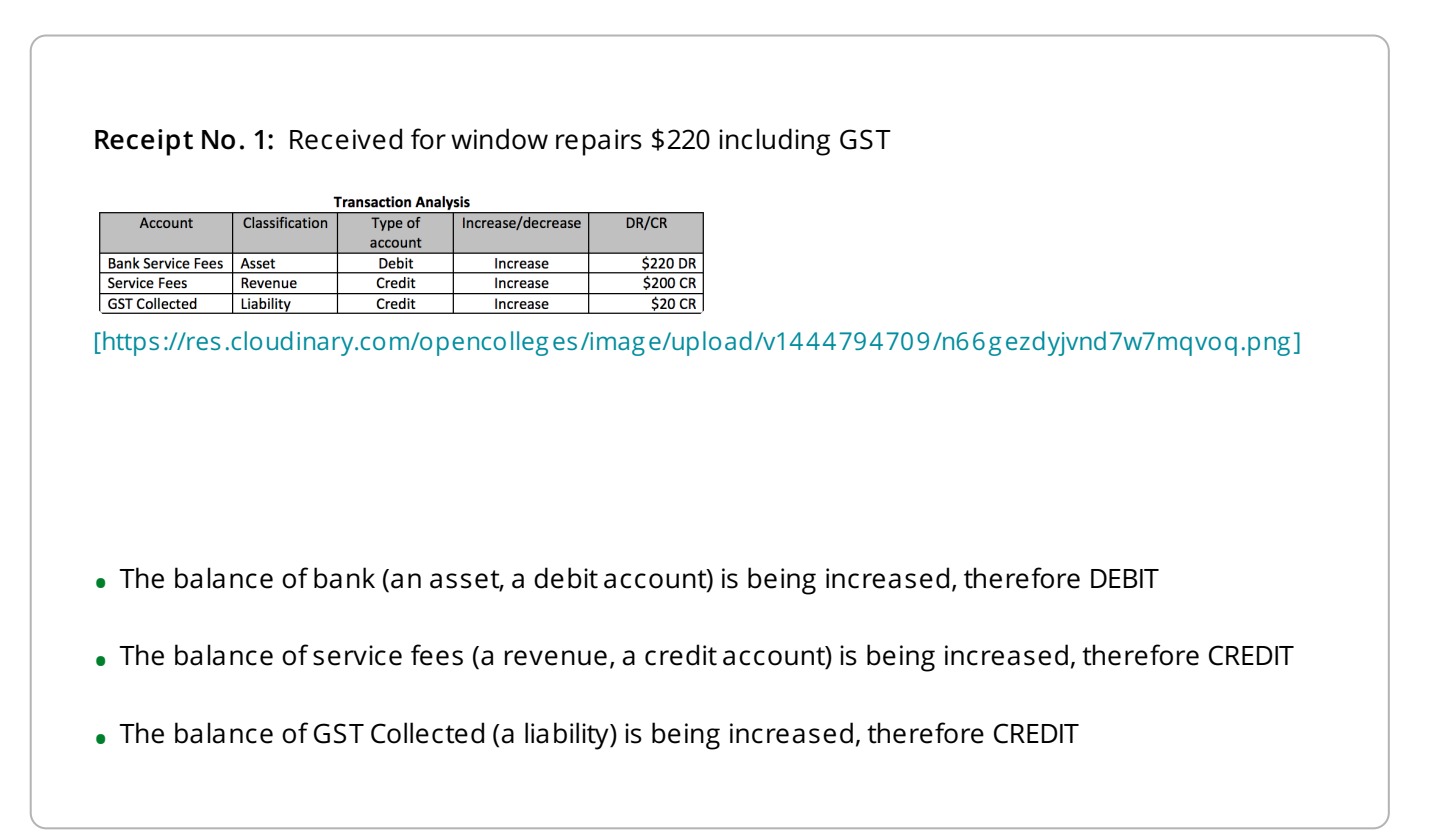

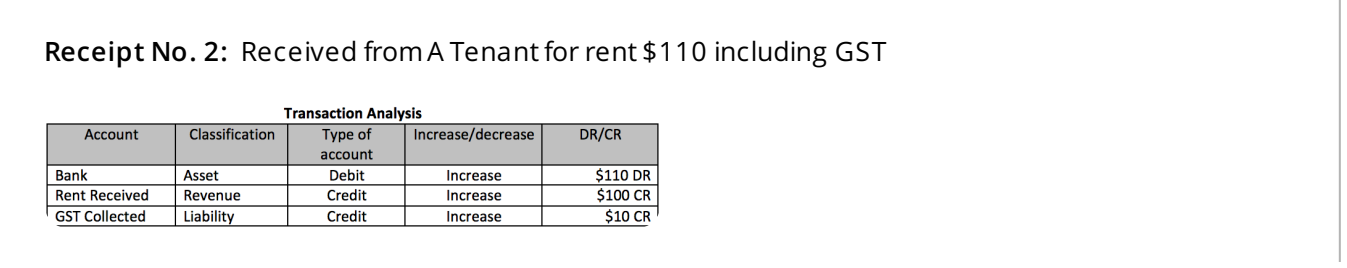

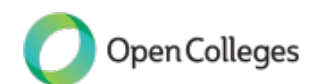

[https://res.cloudinary.com/opencolleges/image/upload/v1444794748/kh53jumtacnbgbkgia98.png]

- $\bullet$  The balance of *Bank* (an asset, a debit account) is being *increased*, therefore DEBIT
- $\bullet$  The balance of *Rent* Received (a revenue, a credit account) is being *increased*, therefore CREDIT
- The balance of *GST Collected* (a liability) is being *increased*, therefore CREDIT

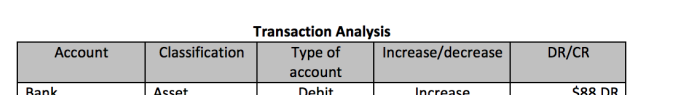

**Receipt No. 3:** Cash received for gardening \$88 including GST

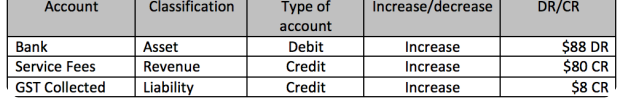

[\[https://res.cloudinary.com/opencolleges/image/upload/v1444794773/msvfzfqctbfm20f8cvgf.png\]](https://res.cloudinary.com/opencolleges/image/upload/v1444794773/msvfzfqctbfm20f8cvgf.png)

- $\bullet$  The balance of *Bank* (an asset, a debit account) is being *increased*, therefore DEBIT
- The balance of *Service Fees* (a revenue, a credit account) is being *increased*, therefore CREDIT
- $\bullet$  The balance of *GST Collected* (a liability) is being *increased*, therefore CREDIT

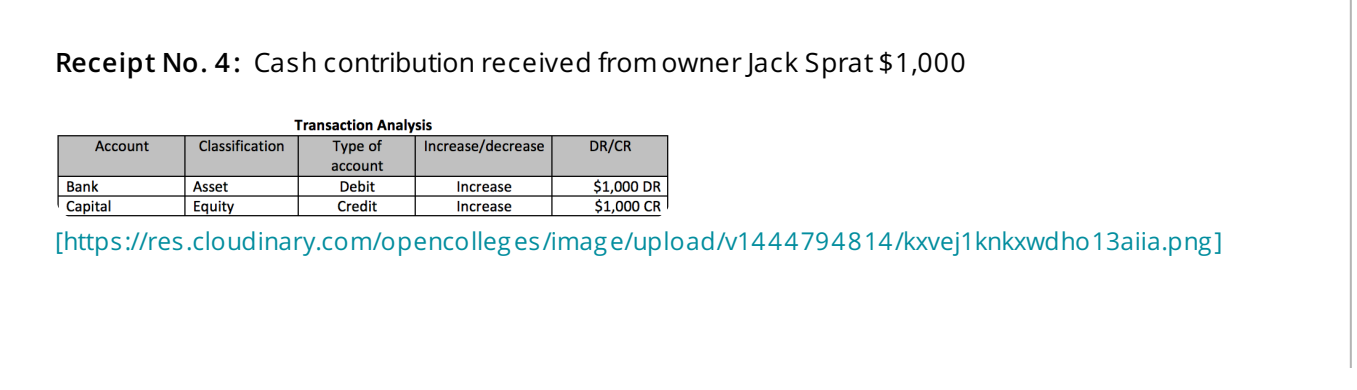

Open Colleges

- $\bullet$  The balance of  $\mathit{Bank}$  (an asset, a debit account) is being *increased*, therefore DEBIT
- $\bullet$  The balance of *Capital* (an equity, a credit account) is being *increased*, therefore CREDIT

#### **The General Journal entries**

The next step is to convert the transactions into General Journal entries. There is a standard format, which needs to be used. This format assists consistency and readability of the entries. In addition to the account name, the folio number is also displayed to ensure clarity of account from the Chart of Accounts (that we have discussed in the topic - Bookkeeping and accounting foundations and principles).

#### **General Journal standard format – note this is for receipt No. 2:**

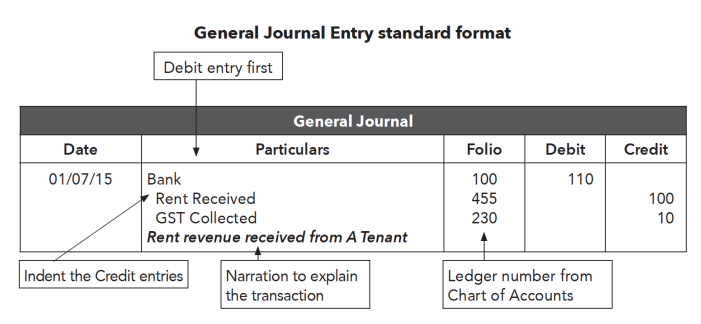

[\[https://res.cloudinary.com/opencolleges/image/upload/v1444794879/tgmtczhwaxiztwxwor7o.png\]](https://res.cloudinary.com/opencolleges/image/upload/v1444794879/tgmtczhwaxiztwxwor7o.png)

#### **Review this example:**

Return to the example of *Jack of all Trades.* Using the transaction analysis, prepare general journal entries for each transaction.

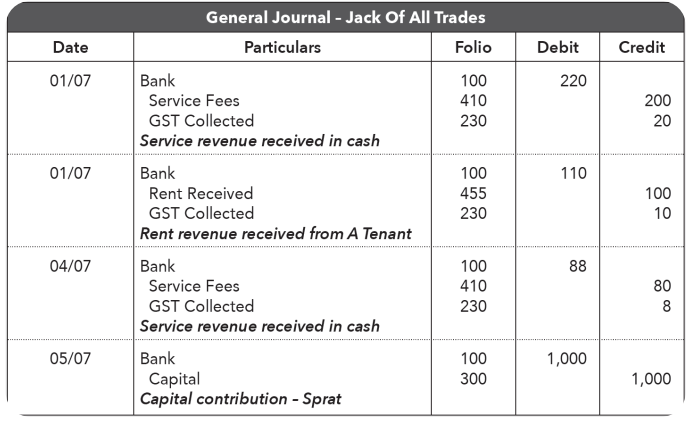

#### [https://res.cloudinary.com/opencolleges/image/upload/v1444794941/sr5rs2ed7bp1cfpd6t2t.png]

#### Activity 9029

## John Brain

John Brains is a taxation consultant who is registered for GST.

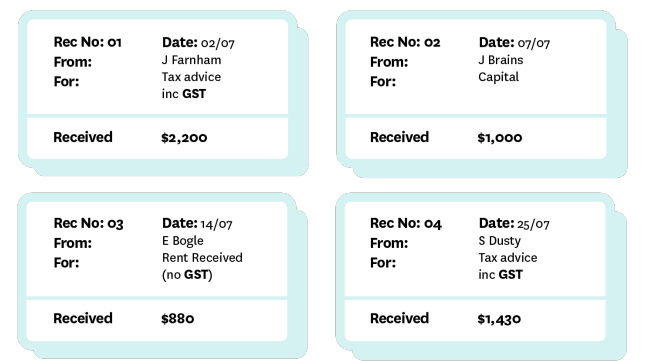

#### **Required:**

1

2

Complete transaction analysis

Prepare general journal entries for John's July receipts.

A template for this activity table is provided in the Activity Template document. [\[https://opencolleges.sharepoint.com/:w:/s/OS/Ea3jV8Wyr6JGhOpL90FkLYcBn0JjPgHqpCXVlPDwJbLfyg?e=wOtrk3\]](https://opencolleges.sharepoint.com/:w:/s/OS/Ea3jV8Wyr6JGhOpL90FkLYcBn0JjPgHqpCXVlPDwJbLfyg?e=wOtrk3)

## **Hints**

# John Brains - T ransaction Analysis

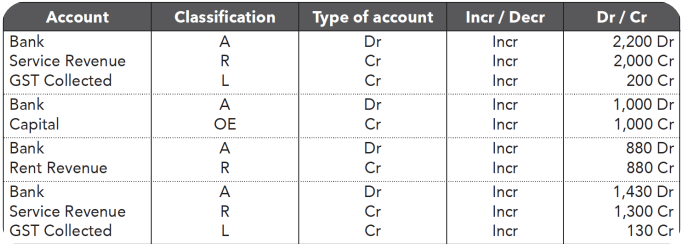

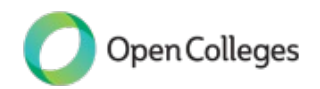

| <b>General Journal - John Brains</b> |                                                                            |                   |       |              |  |  |
|--------------------------------------|----------------------------------------------------------------------------|-------------------|-------|--------------|--|--|
| Date                                 | Particulars                                                                | Folio             | Debit | Credit       |  |  |
| Jul 02                               | Bank<br>Service Revenue<br><b>GST Collected</b><br>Cash services provided  | 100<br>410<br>230 | 2,200 | 2,000<br>200 |  |  |
| Jul 07                               | Bank<br>Capital<br>Capital contribution                                    | 100<br>300        | 1,000 | 1,000        |  |  |
| Jul 14                               | Bank<br><b>Rent Revenue</b><br>Rent received - residential tenant (no GST) | 100<br>455        | 880   | 880          |  |  |
| <b>Jul 25</b>                        | Bank<br>Service Revenue<br><b>GST Collected</b><br>Cash services provided  | 100<br>410<br>230 | 1,430 | 1,300<br>130 |  |  |

[\[https://res.cloudinary.com/opencolleges/image/upload/v1444795121/y2yu4xtatqr1fq9qnatw.png\]](https://res.cloudinary.com/opencolleges/image/upload/v1444795121/y2yu4xtatqr1fq9qnatw.png)

Cash payments and the double entry system

Source documents for cash payments include cheque butts, the bank statement and EFT documentation. As with cash receipts, these documents are entered into the general journal. Each source document is listed once in the general journal.

We will now examine how to create general journal entries for a range of payments.

These entries will all impact on the Bank account, whether payments are made by cheque, EFT, BPay or direct debit; the funds are drawn from the bank account regardless of which methods of payment are used.

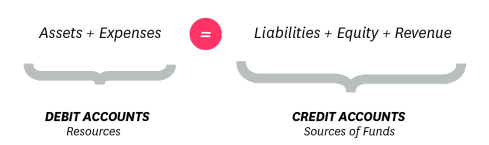

Cash Payments are usually made from the business cheque account. This account will have its own specific account in the Chart of Accounts. As each of the payments will be made from the business cheque account, the corresponding account 'Bank' in the general ledger will be reduced as a result of each transaction. Recall that 'Bank' is an Asset account, which is a Debit account; reducing the asset account results in a Credit entry. Each cash payment from the Bank ledger will therefore Credit the Bank ledger.

#### **Example**

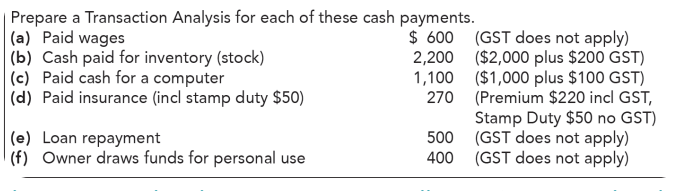

#### [\[https://res.cloudinary.com/opencolleges/image/upload/v1444795259/m77sbancmgajljvxs7mm.png\]](https://res.cloudinary.com/opencolleges/image/upload/v1444795259/m77sbancmgajljvxs7mm.png)

**a)** Paid wages \$600

Open Colleges

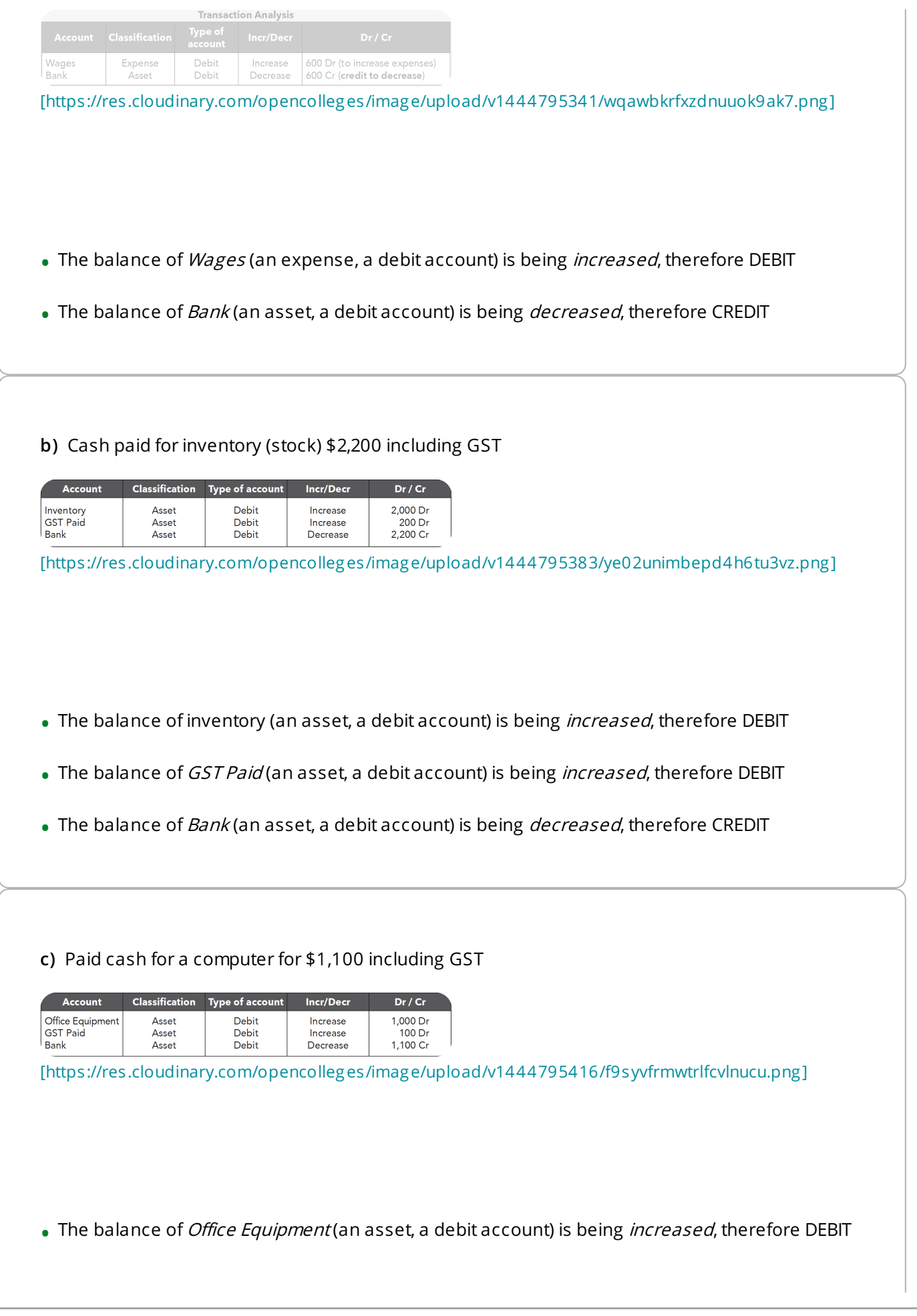

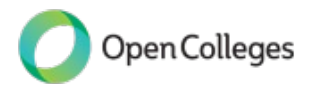

 $\sim$ 

- $\bullet$  The balance of  $GST$  Paid (an asset, a debit account) is being increased, therefore DEBIT
- $\bullet$  The balance of  $\mathit{Bank}$  (an asset, a debit account) is being  $\mathit{decreased}$ , therefore <code>CREDIT</code>

#### **d)** Paid insurance \$270 including \$20 GST

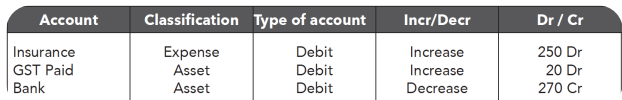

[\[https://res.cloudinary.com/opencolleges/image/upload/v1444795454/szfyfh2qs0yviit0dxma.png\]](https://res.cloudinary.com/opencolleges/image/upload/v1444795454/szfyfh2qs0yviit0dxma.png)

- $\bullet$  The balance of *Insurance* (an expense, a debit account) is being *increased*, therefore DEBIT
- $\bullet$  The balance of  $GST$  Paid (an asset, a debit account) is being increased, therefore DEBIT
- $\bullet$  The balance of  $\mathit{Bank}$  (an asset, a debit account) is being  $\mathit{decreased}$ , therefore <code>CREDIT</code>

#### **e)** Loan repayment \$500

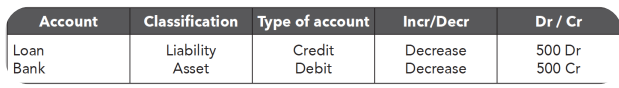

[\[https://res.cloudinary.com/opencolleges/image/upload/v1444795494/egcykswlmvtgdcc8omac.png\]](https://res.cloudinary.com/opencolleges/image/upload/v1444795494/egcykswlmvtgdcc8omac.png)

- $\bullet$  The balance of *Loan* (a liability, a credit account) is being *decreased*, therefore DEBIT
- $\bullet$  The balance of  $\mathit{Bank}$  (an asset, a debit account) is being  $\mathit{decreased}$ , therefore <code>CREDIT</code>

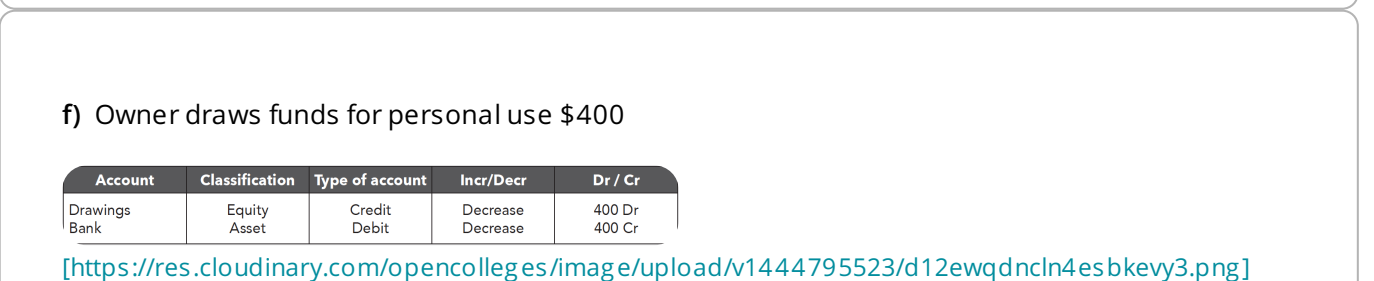

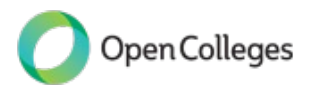

- $\bullet$  The balance of *Drawings* (a liability, a credit account) is being *decreased*, therefore DEBIT
- $\bullet$  The balance of *Bank* (an asset, a debit account) is being *decreased*, therefore CREDIT

Using the transaction analysis, prepare general journal entries for each transaction.

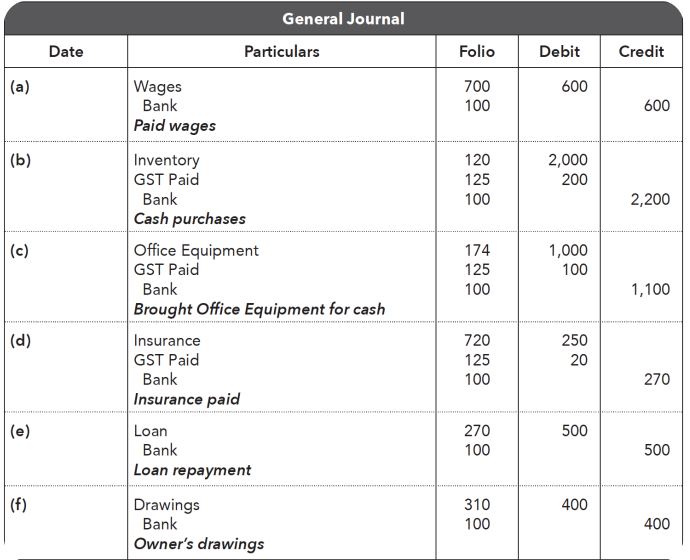

[\[https://res.cloudinary.com/opencolleges/image/upload/v1444795574/pffiosbgfhooes4bvnos.png\]](https://res.cloudinary.com/opencolleges/image/upload/v1444795574/pffiosbgfhooes4bvnos.png)

#### Activity 9030

## Basil Restaurant

On 30 June, Basil Restaurant made the following payments from its cheque account. Templates for this activity are provided in the Activity Template document. [\[https://opencolleges.sharepoint.com/:w:/s/OS/Ea3jV8Wyr6JGhOpL90FkLYcBn0JjPgHqpCXVlPDwJbLfyg?e=wOtrk3\]](https://opencolleges.sharepoint.com/:w:/s/OS/Ea3jV8Wyr6JGhOpL90FkLYcBn0JjPgHqpCXVlPDwJbLfyg?e=wOtrk3)

#### **Required:**

Complete the transaction analysis for these payments.

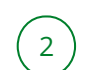

1

Prepare general journal entries in standard format.

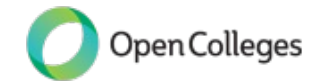

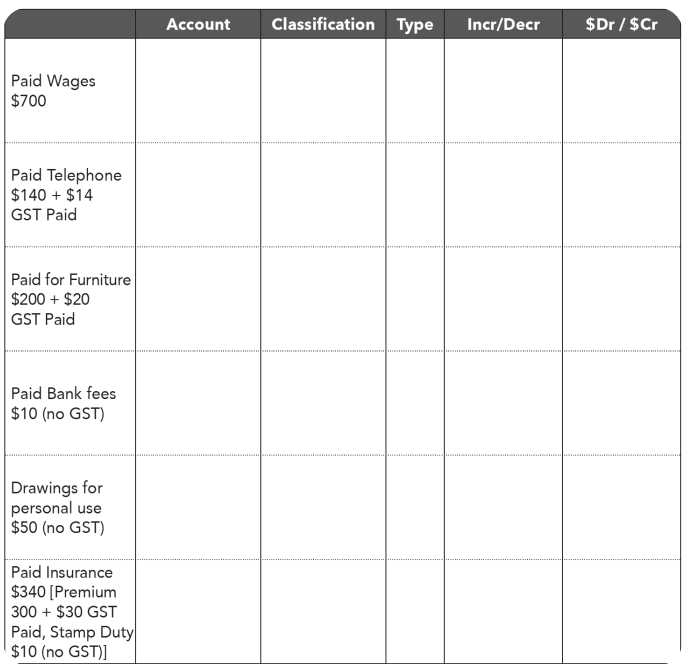

[\[https://res.cloudinary.com/opencolleges/image/upload/v1444795637/grfjq5saambsf78vtngu.png\]](https://res.cloudinary.com/opencolleges/image/upload/v1444795637/grfjq5saambsf78vtngu.png)

# **Hints**

# T ransaction Analysis

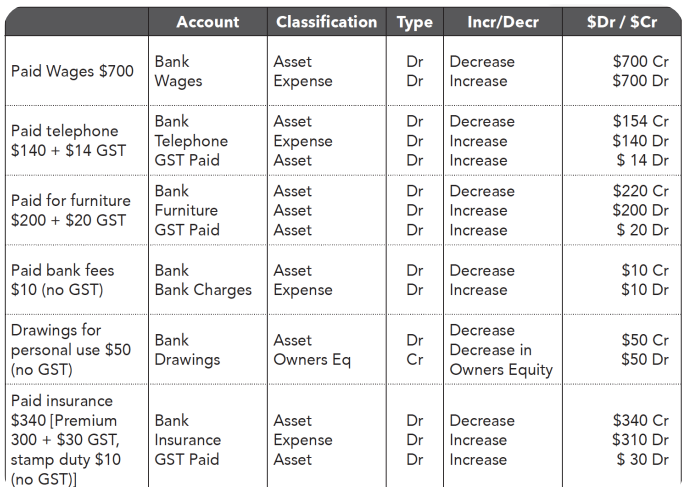

[\[https://res.cloudinary.com/opencolleges/image/upload/v1444795739/fibjcnxkob2yly8nv2ub.png\]](https://res.cloudinary.com/opencolleges/image/upload/v1444795739/fibjcnxkob2yly8nv2ub.png)

# General Journal

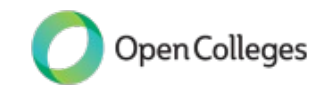

| <b>Date</b> | <b>Particulars</b>                                                     | <b>Folio</b>      | <b>Debit</b> | <b>Credit</b> |
|-------------|------------------------------------------------------------------------|-------------------|--------------|---------------|
| 30/06       | Wages<br><b>Bank</b><br><b>Paid Wages</b>                              | 700<br>100        | 700          | 700           |
|             | Telephone<br><b>GST Paid</b><br><b>Bank</b><br>Paid telephone          | 765<br>125<br>100 | 140<br>14    | 154           |
|             | Furniture<br><b>GST Paid</b><br><b>Bank</b><br>Paid cash for furniture | 174<br>125<br>100 | 200<br>20    | 220           |
|             | <b>Bank Charges</b><br><b>Bank</b><br>Bank charges per statement       | 840<br>100        | 10           | 10            |
|             | <b>Drawings</b><br><b>Bank</b><br>Funds drawn for personal use         | 310<br>100        | 50           | 50            |
|             | Insurance<br><b>GST Paid</b><br><b>Bank</b><br>Paid insurance          | 720<br>125<br>100 | 310<br>30    | 340           |

[\[https://res.cloudinary.com/opencolleges/image/upload/v1444795813/i9hixvcgewz8tdnnevlu.png\]](https://res.cloudinary.com/opencolleges/image/upload/v1444795813/i9hixvcgewz8tdnnevlu.png)

# <span id="page-11-0"></span>Ledger formats

After general journal entries are prepared, they are then entered into the General Ledger. The General Ledger comprises many individual ledgers: one ledger for each account in the Chart of Accounts. The aim of ledgers is to gather information together under various headings. For example, the Telephone Ledger gathers together the costs of the telephone expense during the year. The Sales Ledger accumulates all the sales amounts for the year.

Information for the ledgers is sourced from the general journal entries, as each journal entry is 'posted' or entered into the General Ledger.

There are two basic formats of ledger accounts:

T Ledgers 1

2

Running Balance Ledgers, also known as Columnar Ledgers

Accounting systems will use either format, although the running balance format is much more commonly used. In your studies you will be introduced to both ledger formats. As you progress you will concentrate on running balance ledgers.

## T Ledger Format

Traditionally, ledger accounts were in a 'T' format. The left side is the debit side and the right is the credit. The folio number is a reference to the ledger account number.

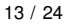

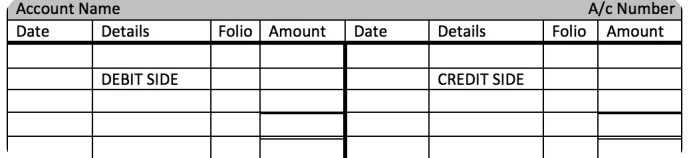

[\[https://res.cloudinary.com/opencolleges/image/upload/v1444797657/bmrkjiuzeqbgdhrhnr0h.png\]](https://res.cloudinary.com/opencolleges/image/upload/v1444797657/bmrkjiuzeqbgdhrhnr0h.png)

#### **Example:**

This example shows the **Wages expense ledger** for a business for July. Wages are an expense, thus entries to increase the Wages expense are entered on the Debit side. The ledger is accumulating the wages expense for the year. Each pay, wages will be added on the Debit side, until at the end of the year, the total wages paid during the year can be determined from the balance of this ledger.

| <b>Wages</b> |                |              |         |      |                |              | 700    |
|--------------|----------------|--------------|---------|------|----------------|--------------|--------|
| Date         | <b>Details</b> | <b>Folio</b> | Amount  | Date | <b>Details</b> | <b>Folio</b> | Amount |
| 01/07        | <b>Bank</b>    | 100          | \$500   |      |                |              |        |
| 15/07        | <b>Bank</b>    | 100          | \$500   |      |                |              |        |
| 29/07        | <b>Bank</b>    | 100          | \$500   |      |                |              |        |
|              |                |              | \$1,500 |      |                |              |        |

[\[https://res.cloudinary.com/opencolleges/image/upload/v1444797685/bymyah8bvg8rebtqbjbi.png\]](https://res.cloudinary.com/opencolleges/image/upload/v1444797685/bymyah8bvg8rebtqbjbi.png)

This Wages ledger has entries on one side only, so to balance, only adding is required. The next example is a **Bank Ledger**. The amount of cash at the bank will rise and fall with monies received and payments made. As Bank is an Asset account, amounts increasing the Bank ledger will be on the Debit side, and amounts reducing Bank will be on the Credit side. The balance at 1 July is \$10,000 funds available.

Throughout the month of July, the T-account does not indicate what the 'balance' of the account is, until it is closed at the end of the month:

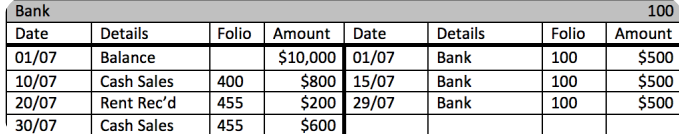

[\[https://res.cloudinary.com/opencolleges/image/upload/v1444797709/aunaunugtuwkj06hpoq9.png\]](https://res.cloudinary.com/opencolleges/image/upload/v1444797709/aunaunugtuwkj06hpoq9.png)

At the end of the month it is time to 'close' the accounts and calculate the balances. The steps to achieving this are detailed below:

• Draw <sup>a</sup> single line under the last figure sitting at the bottom line of either side of the T-account (in this case

it is under the \$600 debit on 30/07), then <sup>a</sup> double line on the line immediately under this as illustrated:

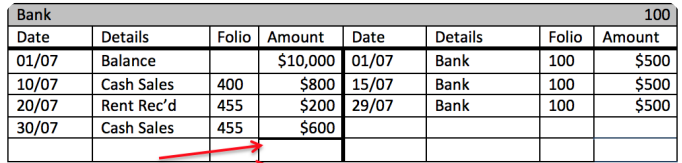

[\[https://res.cloudinary.com/opencolleges/image/upload/v1444797743/hxz010qou45thyal3ete.png\]](https://res.cloudinary.com/opencolleges/image/upload/v1444797743/hxz010qou45thyal3ete.png)

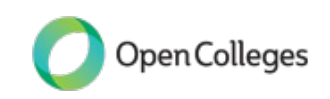

• On the opposite side of the T-account repeat the process on the same lines as illustrated below:

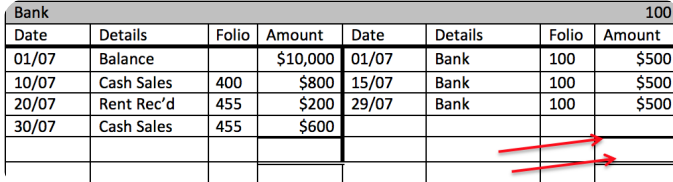

[\[https://res.cloudinary.com/opencolleges/image/upload/v1444797776/xkig2gy9pojalxi2n2u5.png\]](https://res.cloudinary.com/opencolleges/image/upload/v1444797776/xkig2gy9pojalxi2n2u5.png)

• Total both sides of the T-account and fill the **highest** total in the totalling lines you have created:

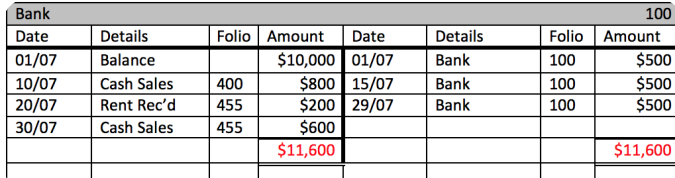

[\[https://res.cloudinary.com/opencolleges/image/upload/v1444797816/b5whzta2ddfvn9f9nivh.png\]](https://res.cloudinary.com/opencolleges/image/upload/v1444797816/b5whzta2ddfvn9f9nivh.png)

• Balance both columns with the figure required, in this case  $$11,600 - $1500 = $10,100$ 

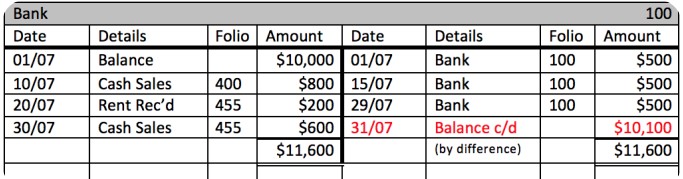

[\[https://res.cloudinary.com/opencolleges/image/upload/v1444797853/ruoblxsfirabeomt3gdl.png\]](https://res.cloudinary.com/opencolleges/image/upload/v1444797853/ruoblxsfirabeomt3gdl.png)

• The closing balance on the last day of the month becomes the opening balance on the first day of next

month:

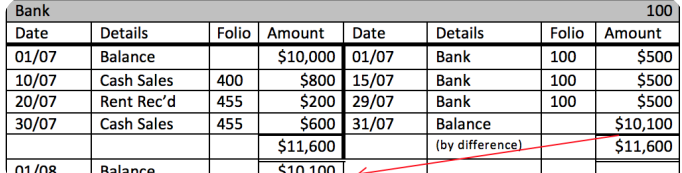

[\[https://res.cloudinary.com/opencolleges/image/upload/v1444797873/ozh4tuqqoca0thg25nwk.png\]](https://res.cloudinary.com/opencolleges/image/upload/v1444797873/ozh4tuqqoca0thg25nwk.png)

#### **The Debit side increases Bank, and the Credit side decreases Bank**

The balance of the Bank ledger is determined by 'balancing' the T ledger, as shown. Both sides of the ledger are added to the total of the larger side: the balance is the difference. The balance is carried forward to the next period, on the correct side of the ledger. This account shows there is \$10,100 cash available at 31 July/1 August.

Running balance format

Computerised accounting systems use the running balance ledger format, which is also referred to as Columnar format. Similarly, the DEBITS are entered in the Debit column, and the CREDITS are entered into the Credit column. After each transaction is recorded, the account balance is calculated and entered into the Balance column. The amount in the Balance column will have DR or CR to denote if the ledger is in Debit or in Credit.

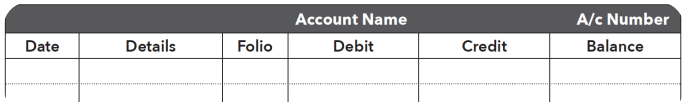

[\[https://res.cloudinary.com/opencolleges/image/upload/v1444797923/ol9qyxfuky5lrl9xamrb.png\]](https://res.cloudinary.com/opencolleges/image/upload/v1444797923/ol9qyxfuky5lrl9xamrb.png)

#### **Review the same example from the same illustration for T-accounts:**

Again, this example shows the **Wages expense ledger** for a business for July.

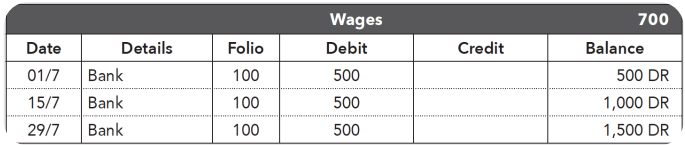

[\[https://res.cloudinary.com/opencolleges/image/upload/v1444797947/hybi8leuezdlleipppie.png\]](https://res.cloudinary.com/opencolleges/image/upload/v1444797947/hybi8leuezdlleipppie.png)

- Wages are an expense so entries to increase the Wages expense are entered in the Debit column.
- $\bullet\,$  Each wage transaction will be entered in the Debit column to increase the expense.  $\Box$
- A new balance of the Wages ledger is calculated for each entry.  $\square$
- The balance increases each time by the wages amount to make a larger debit amount.

#### $\Box$

Repeating the Bank ledger example, the running balance ledger would appear as follows:

|                                            |                      |       | <b>Bank</b>                                           |        |                |
|--------------------------------------------|----------------------|-------|-------------------------------------------------------|--------|----------------|
| Date                                       | <b>Details</b>       | Folio | <b>Debit</b>                                          | Credit | <b>Balance</b> |
| 01/7<br>---------------------------------- | <b>Balance</b>       |       |                                                       |        | 10,000 DR      |
| 01/7<br>-----------------------------      | Wages                | 700   | --------------------------------<br>----------------- | 500    | 9.500          |
| 10/7                                       | Cash sales           |       |                                                       |        | 10.300 DR      |
| 15/7<br>----------------------------       | Wages                | 700   | ----------------------------                          |        | 9.800 DR       |
| 20/7<br>------------------------------     | <b>Rent Received</b> | 455   | ∩∩כ                                                   |        |                |
| 29/7                                       | Wages                | 700   |                                                       |        | 9.500 DR       |
| <b>HOLE EX EDUCATION EN EDUCATION EN</b>   | Cash Sales           |       |                                                       |        |                |

[<sup>\[</sup>https://res.cloudinary.com/opencolleges/image/upload/v1444797976/vdeqaqxu5qliaweg4yen.png\]](https://res.cloudinary.com/opencolleges/image/upload/v1444797976/vdeqaqxu5qliaweg4yen.png)

- $\bullet$  The opening balance is a debit, showing funds available at \$10,000.  $\Box$
- $\bullet$  Each debit entry increases the balance, making a larger debit.  $\Box$
- $\bullet\,$  Each payment is a Credit entry, reducing the Debit balance.  $\Box\,$

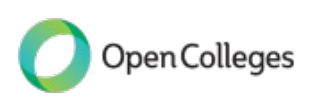

• It is possible for the Bank ledger to swing to a Credit indicating being overdrawn at the bank.

The balance of this ledger is the same regardless of the format chosen.

#### Activity 9031

#### Unrelated Ledgers

Below are a number of unrelated ledger accounts that require balancing. You are required to balance each ledger at 30 April. The ledgers provide the same information presented in both running balance and T ledger formats. Final balances should agree regardless of the format.

Complete the ledger accounts in running balance format and T format, these tables are provided in the Activity Template document.

[\[https://opencolleges.sharepoint.com/:w:/s/OS/Ea3jV8Wyr6JGhOpL90FkLYcBn0JjPgHqpCXVlPDwJbLfyg?e=wOtrk3\]](https://opencolleges.sharepoint.com/:w:/s/OS/Ea3jV8Wyr6JGhOpL90FkLYcBn0JjPgHqpCXVlPDwJbLfyg?e=wOtrk3)

#### **Running Balance Format**

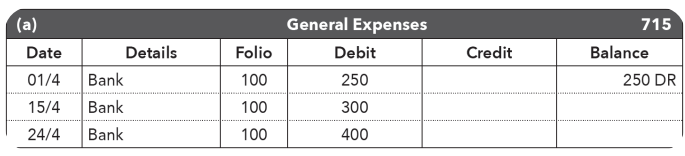

[\[https://res.cloudinary.com/opencolleges/image/upload/v1444798360/nrreb1cpz3umeykzrt4d.png\]](https://res.cloudinary.com/opencolleges/image/upload/v1444798360/nrreb1cpz3umeykzrt4d.png)

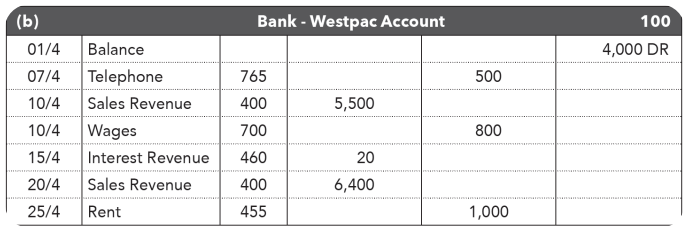

[\[https://res.cloudinary.com/opencolleges/image/upload/v1444798403/fmu58wcyk42wxa8sy7bq.png\]](https://res.cloudinary.com/opencolleges/image/upload/v1444798403/fmu58wcyk42wxa8sy7bq.png)

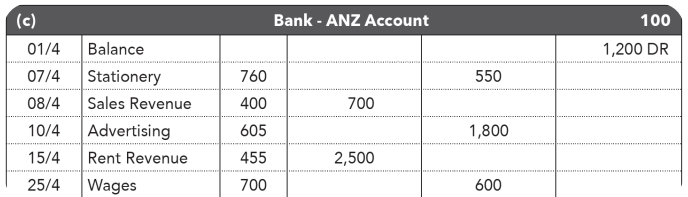

[\[https://res.cloudinary.com/opencolleges/image/upload/v1444798429/b4k42yafo5e4vjyu2b2x.png\]](https://res.cloudinary.com/opencolleges/image/upload/v1444798429/b4k42yafo5e4vjyu2b2x.png)

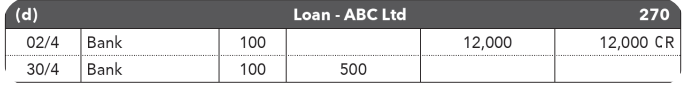

#### **T Format**

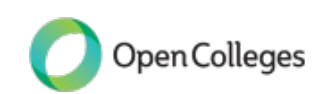

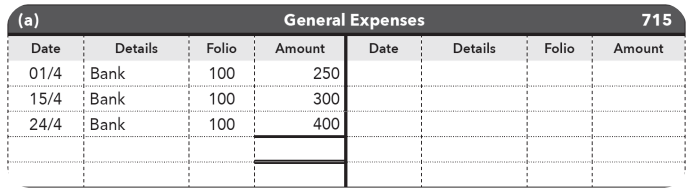

#### [\[https://res.cloudinary.com/opencolleges/image/upload/v1444798482/cvkyxgg8bjflyzv4rou8.png\]](https://res.cloudinary.com/opencolleges/image/upload/v1444798482/cvkyxgg8bjflyzv4rou8.png)

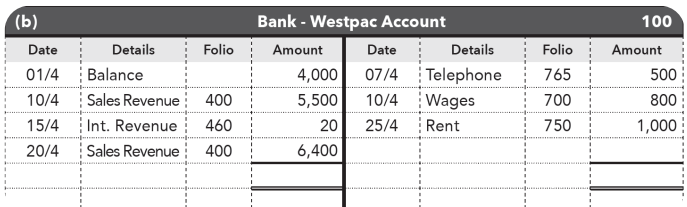

#### [\[https://res.cloudinary.com/opencolleges/image/upload/v1444798519/nvym80nrgsclt2fgrtwq.png\]](https://res.cloudinary.com/opencolleges/image/upload/v1444798519/nvym80nrgsclt2fgrtwq.png)

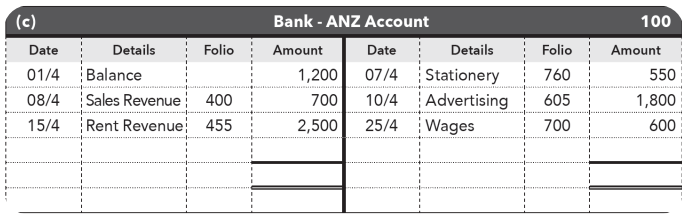

[\[https://res.cloudinary.com/opencolleges/image/upload/v1444798545/wqy3pfrtqxhvgv5xzlyu.png\]](https://res.cloudinary.com/opencolleges/image/upload/v1444798545/wqy3pfrtqxhvgv5xzlyu.png)

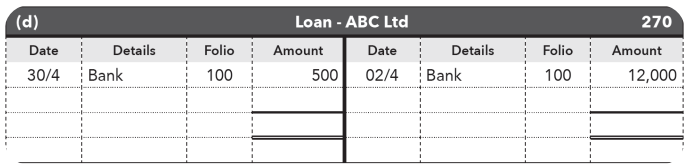

[\[https://res.cloudinary.com/opencolleges/image/upload/v1444798571/wy5cslmercyqpbxzgczz.png\]](https://res.cloudinary.com/opencolleges/image/upload/v1444798571/wy5cslmercyqpbxzgczz.png)

## Hints

#### **Running Balance Format**

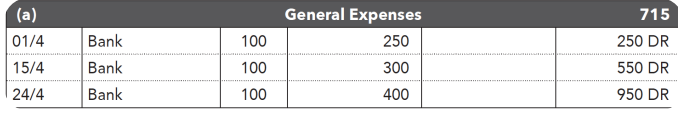

[\[https://res.cloudinary.com/opencolleges/image/upload/v1444798654/bztr8oqe3i93rxdegq9m.png\]](https://res.cloudinary.com/opencolleges/image/upload/v1444798654/bztr8oqe3i93rxdegq9m.png)

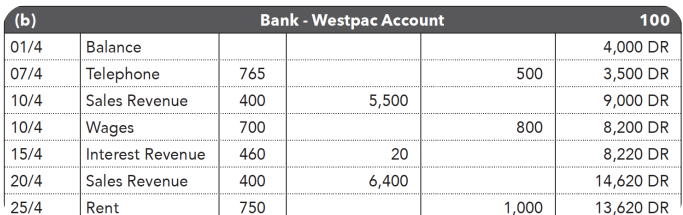

#### [\[https://res.cloudinary.com/opencolleges/image/upload/v1444798677/sluert1cezymzvfl5zu0.png\]](https://res.cloudinary.com/opencolleges/image/upload/v1444798677/sluert1cezymzvfl5zu0.png)

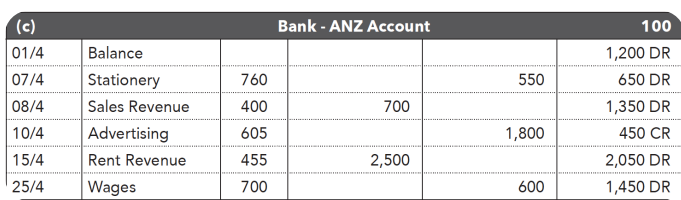

[\[https://res.cloudinary.com/opencolleges/image/upload/v1444798709/btkdyoezii1wqlzyt3em.png\]](https://res.cloudinary.com/opencolleges/image/upload/v1444798709/btkdyoezii1wqlzyt3em.png)

Open Colleges

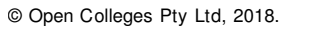

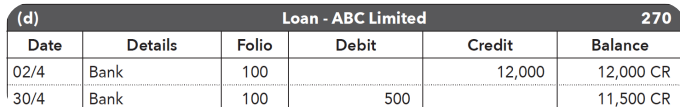

[\[https://res.cloudinary.com/opencolleges/image/upload/v1444798736/elrdmobov0mtqlrk81j2.png\]](https://res.cloudinary.com/opencolleges/image/upload/v1444798736/elrdmobov0mtqlrk81j2.png)

#### **T Format**

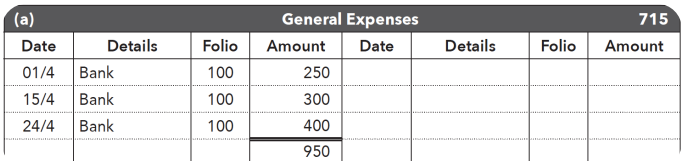

[\[https://res.cloudinary.com/opencolleges/image/upload/v1444798766/brjj32alrgdzkfrc7nkr.png\]](https://res.cloudinary.com/opencolleges/image/upload/v1444798766/brjj32alrgdzkfrc7nkr.png)

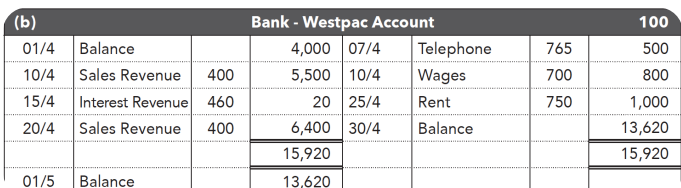

#### [\[https://res.cloudinary.com/opencolleges/image/upload/v1444798792/ge4ok1lxclgkcs6dxlf9.png\]](https://res.cloudinary.com/opencolleges/image/upload/v1444798792/ge4ok1lxclgkcs6dxlf9.png)

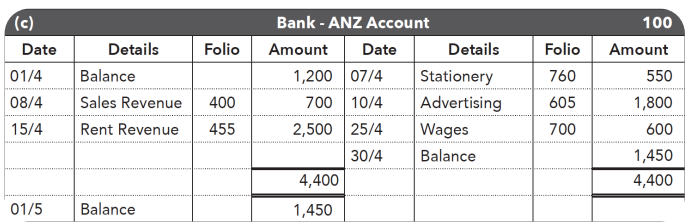

#### [\[https://res.cloudinary.com/opencolleges/image/upload/v1444798817/u7hjlbnueajt3snuwnat.png\]](https://res.cloudinary.com/opencolleges/image/upload/v1444798817/u7hjlbnueajt3snuwnat.png)

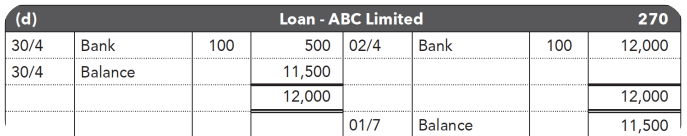

[\[https://res.cloudinary.com/opencolleges/image/upload/v1444798851/jc2utjta8czf79yhrxpt.png\]](https://res.cloudinary.com/opencolleges/image/upload/v1444798851/jc2utjta8czf79yhrxpt.png)

# <span id="page-17-0"></span>Posting to the General Ledger

The accounting process begins with source documents, and these are entered into the general journal. After the journal entries are prepared, the entries are posted or transferred into the General Ledger, which will collate the information.

For example, the Stationery account will collate all stationery expenses regardless of where the stationery purchases were made, and the Rent Expense account gathers all rent expenses for the year. Likewise, the Bank account will show all receipts and payments of cash involving the business cheque account.

#### Posting to running balance ledgers

Example: Wendy Smithers, <sup>a</sup> boutique owner, is registered for GST. The opening balances of her accounts on

1 July are Bank \$12,000 and Capital \$12,000.

**Required:** Post the journal entries for the following payments into the ledgers.

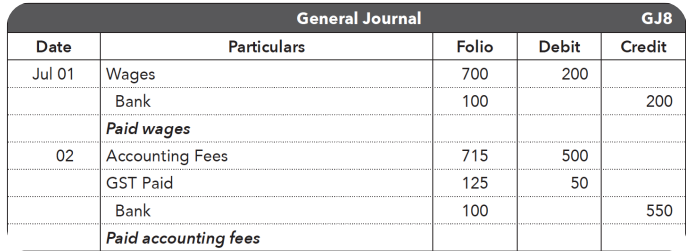

[\[https://res.cloudinary.com/opencolleges/image/upload/v1444799329/h2pnbrdmixaj2cs86xtm.png\]](https://res.cloudinary.com/opencolleges/image/upload/v1444799329/h2pnbrdmixaj2cs86xtm.png)

To post the Wages for 1 July, read the journal entry above as follows:

- TIP enter the \$ amount first!
- Go to the Wages ledger and enter <sup>a</sup> debit of \$200, complete the balance (\$200 DR) and date, 'Details' is the

#### CREDIT account (Bank)

• Go to Bank and enter a credit of \$200, complete the balance (\$11,800DR) and date, 'Details' is the *DEBIT* 

account (Wages)

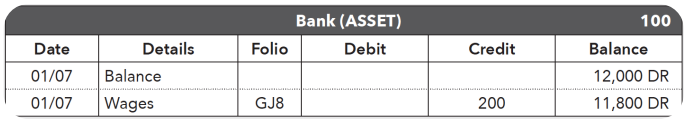

[\[https://res.cloudinary.com/opencolleges/image/upload/v1444799369/jze090mxrvjybn0b60sd.png\]](https://res.cloudinary.com/opencolleges/image/upload/v1444799369/jze090mxrvjybn0b60sd.png)

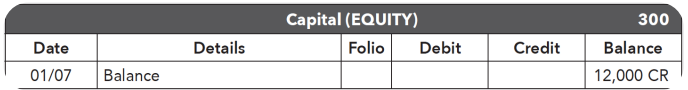

[\[https://res.cloudinary.com/opencolleges/image/upload/v1444799388/nbjekhrtjiq9dxsjlel9.png\]](https://res.cloudinary.com/opencolleges/image/upload/v1444799388/nbjekhrtjiq9dxsjlel9.png)

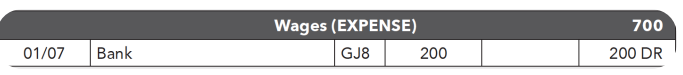

[\[https://res.cloudinary.com/opencolleges/image/upload/v1444799421/wet2sknslgrx1km4kfst.png\]](https://res.cloudinary.com/opencolleges/image/upload/v1444799421/wet2sknslgrx1km4kfst.png)

To post the accounting fees for 02/07, refer to the journal entry above and repeat the process.

• Go to the 'Accounting Fees' ledger and enter <sup>a</sup> debit of \$500, complete the balance and date, 'Details' is the

#### CREDIT account, 'Bank'

• Go to 'GST Paid' ledger and enter a debit of \$50, complete the balance and date, 'Details' is the CREDIT

account, 'Bank'

• Go to 'Bank' ledger and enter a credit of \$550, update the balance and date, 'Details' is the *DEBIT* account,

'Accounting Fees, GST Paid'.

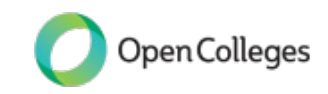

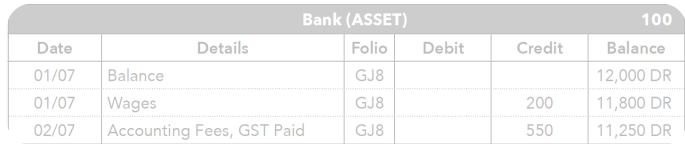

[\[https://res.cloudinary.com/opencolleges/image/upload/v1444799450/mhvmjptpuwubkdckexvn.png\]](https://res.cloudinary.com/opencolleges/image/upload/v1444799450/mhvmjptpuwubkdckexvn.png)

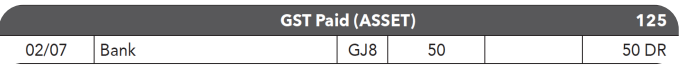

[\[https://res.cloudinary.com/opencolleges/image/upload/v1444799515/j4ebhlmzrlqddx32aqmm.png\]](https://res.cloudinary.com/opencolleges/image/upload/v1444799515/j4ebhlmzrlqddx32aqmm.png)

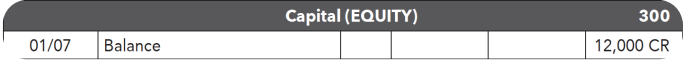

[\[https://res.cloudinary.com/opencolleges/image/upload/v1444799545/l7ujqquk3evceg7bcnr8.png\]](https://res.cloudinary.com/opencolleges/image/upload/v1444799545/l7ujqquk3evceg7bcnr8.png)

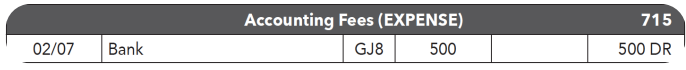

[\[https://res.cloudinary.com/opencolleges/image/upload/v1444799568/tjrfis2buv9el9fxvel8.png\]](https://res.cloudinary.com/opencolleges/image/upload/v1444799568/tjrfis2buv9el9fxvel8.png)

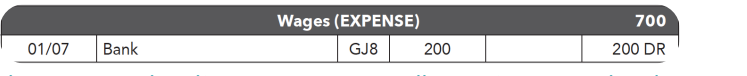

[\[https://res.cloudinary.com/opencolleges/image/upload/v1444799642/nn8vhd4qiwpb9r9jfwea.png\]](https://res.cloudinary.com/opencolleges/image/upload/v1444799642/nn8vhd4qiwpb9r9jfwea.png)

Information from the ledgers:

- The cash available to the business is \$11,250.
- GST Paid is currently \$50.
- Expenses ledgers always exclude any GST.

The accounting equation is still in balance:

*Assets (\$11,250 + \$50) + Expenses (\$500 + \$200) = Liabilities (\$0) + Equity (\$12,000)*

#### Posting to T ledgers

Review the same example:

Using the same example of Wendy Smithers, we will now post the same transactions to T ledgers.

Following the same process, enter debits into the Debit side of the T ledger, and Credit entries into the credit side of the ledger. Balance at 2 July.

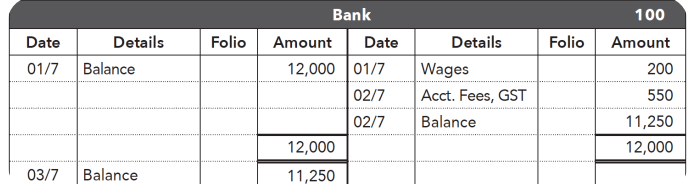

[\[https://res.cloudinary.com/opencolleges/image/upload/v1444799725/mmisbe8wfohqp4xqw70o.png\]](https://res.cloudinary.com/opencolleges/image/upload/v1444799725/mmisbe8wfohqp4xqw70o.png)

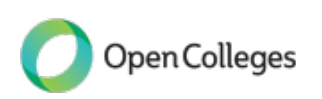

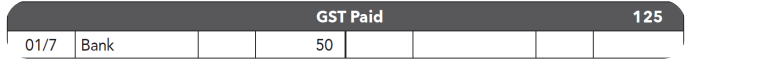

[\[https://res.cloudinary.com/opencolleges/image/upload/v1444799743/w0iy5rdywy0yhr5kcv0s.png\]](https://res.cloudinary.com/opencolleges/image/upload/v1444799743/w0iy5rdywy0yhr5kcv0s.png)

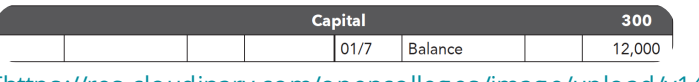

[\[https://res.cloudinary.com/opencolleges/image/upload/v1444799763/zrzz635gdhgzpuygmdqu.png\]](https://res.cloudinary.com/opencolleges/image/upload/v1444799763/zrzz635gdhgzpuygmdqu.png)

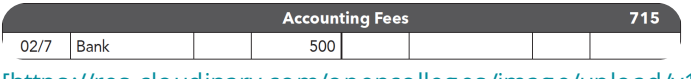

[\[https://res.cloudinary.com/opencolleges/image/upload/v1444799786/ftf7ys5mj4jh8gnimxac.png\]](https://res.cloudinary.com/opencolleges/image/upload/v1444799786/ftf7ys5mj4jh8gnimxac.png)

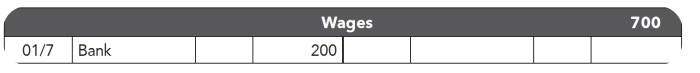

[\[https://res.cloudinary.com/opencolleges/image/upload/v1444799878/dwyrerlt1ts9bpmultiu.png\]](https://res.cloudinary.com/opencolleges/image/upload/v1444799878/dwyrerlt1ts9bpmultiu.png)A trial balance can be prepared to check the posting and arithmetic. As each journal entry posted has Debits and Credits equal, it follows that the total Debits in the General Ledger should equal the total Credits in the General Ledger.

#### **Grial Ralance**

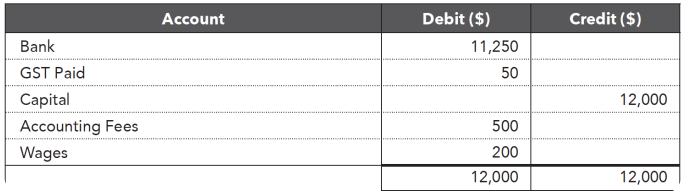

[\[https://res.cloudinary.com/opencolleges/image/upload/v1444799974/fzr6pwrf5d5jg5odyqns.png\]](https://res.cloudinary.com/opencolleges/image/upload/v1444799974/fzr6pwrf5d5jg5odyqns.png)

#### Activity 9032

## Bonza Abs

Bonza Abs has commenced a personal training business, Energy Enterprises. The business is registered for the GST and deposits are made daily. Bonza provides you with receipts and payments details for March. Amounts include GST where applicable.

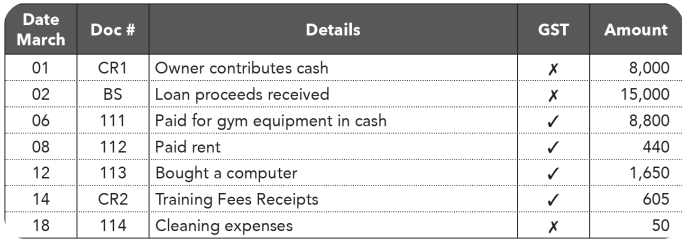

[\[https://res.cloudinary.com/opencolleges/image/upload/v1444800026/denya21crkltg0qk1o0g.png\]](https://res.cloudinary.com/opencolleges/image/upload/v1444800026/denya21crkltg0qk1o0g.png)

#### **Required:**

- Prepare General Journal entries for the transactions.
- Post the General Journal entries to the running balance ledgers.

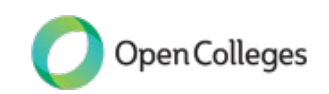

• Prepare <sup>a</sup> trial balance.

#### Templates are provided in the Activity Template document

[\[https://opencolleges.sharepoint.com/:w:/s/OS/Ea3jV8Wyr6JGhOpL90FkLYcBn0JjPgHqpCXVlPDwJbLfyg?e=wOtrk3\]](https://opencolleges.sharepoint.com/:w:/s/OS/Ea3jV8Wyr6JGhOpL90FkLYcBn0JjPgHqpCXVlPDwJbLfyg?e=wOtrk3).

# **Hints**

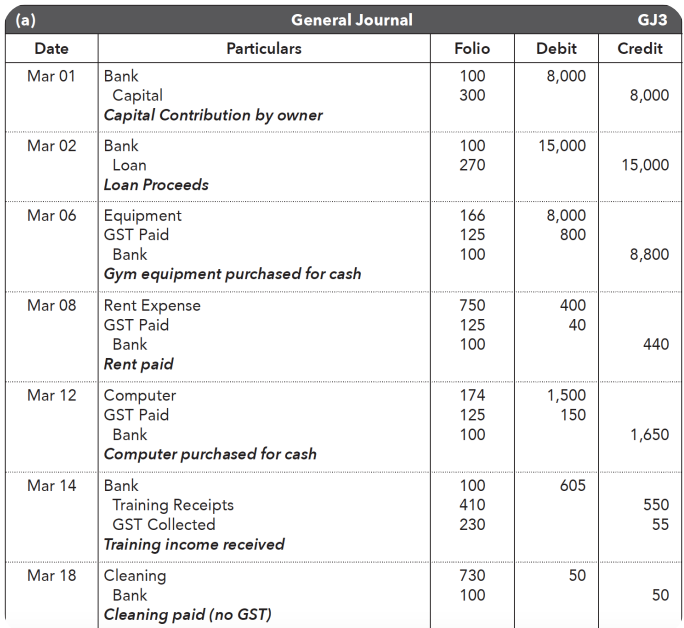

#### [\[https://res.cloudinary.com/opencolleges/image/upload/v1444800150/zp80luboqhwvfk3bqfiy.png\]](https://res.cloudinary.com/opencolleges/image/upload/v1444800150/zp80luboqhwvfk3bqfiy.png)

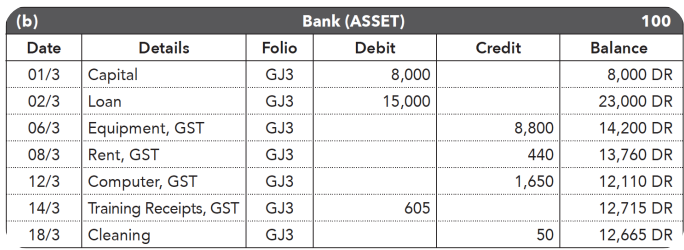

[\[https://res.cloudinary.com/opencolleges/image/upload/v1444800195/ewzq6exexiurgen7xl4g.png\]](https://res.cloudinary.com/opencolleges/image/upload/v1444800195/ewzq6exexiurgen7xl4g.png)

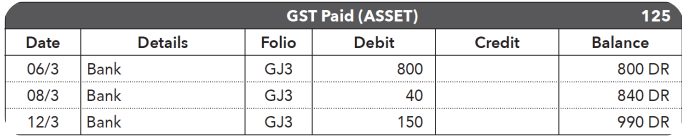

[\[https://res.cloudinary.com/opencolleges/image/upload/v1444800214/lmpcelyh9rlrx5nexglo.png\]](https://res.cloudinary.com/opencolleges/image/upload/v1444800214/lmpcelyh9rlrx5nexglo.png)

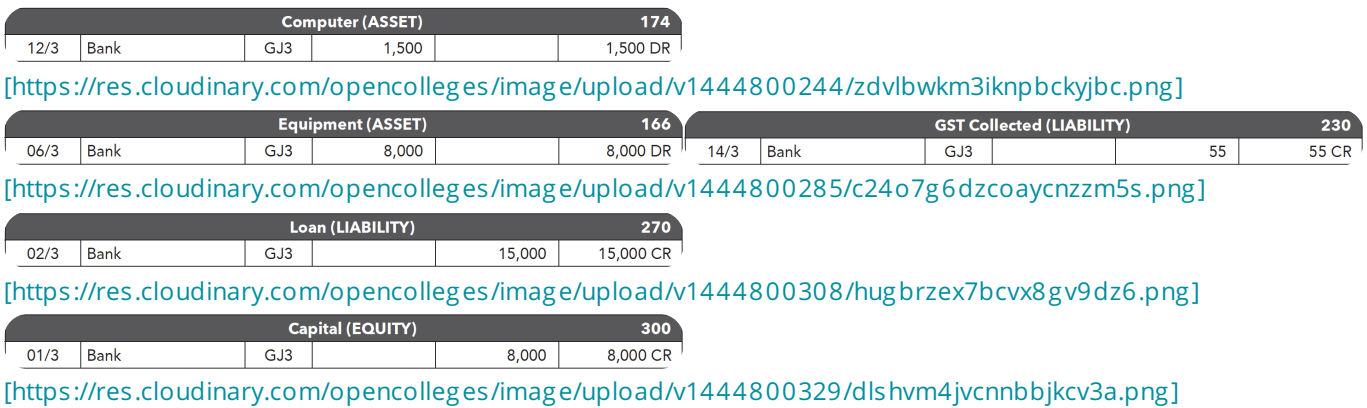

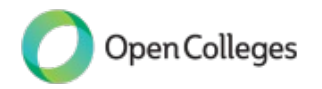

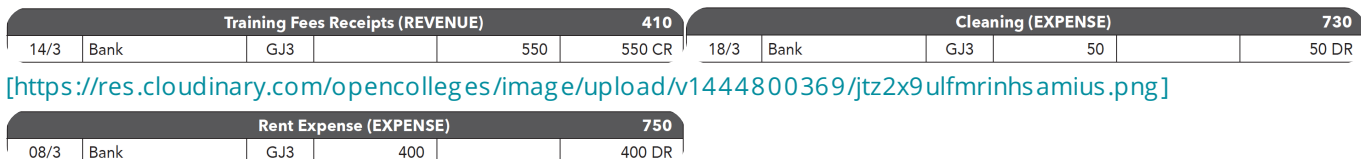

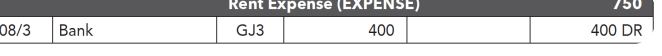

## [\[https://res.cloudinary.com/opencolleges/image/upload/v1444800392/q0ngnfzdoqmtwrnyqm41.png\]](https://res.cloudinary.com/opencolleges/image/upload/v1444800392/q0ngnfzdoqmtwrnyqm41.png)

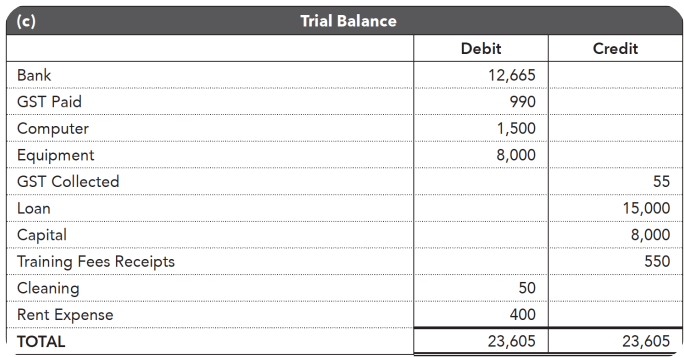

[\[https://res.cloudinary.com/opencolleges/image/upload/v1444800443/szycdaofvw6mydxhxequ.png\]](https://res.cloudinary.com/opencolleges/image/upload/v1444800443/szycdaofvw6mydxhxequ.png)

#### Activity 9035

## More Transactions

For each of the transactions below complete the table provided in the Activity Template

[\[https://opencolleges.sharepoint.com/:w:/s/OS/Ea3jV8Wyr6JGhOpL90FkLYcBn0JjPgHqpCXVlPDwJbLfyg?e=wOtrk3\]](https://opencolleges.sharepoint.com/:w:/s/OS/Ea3jV8Wyr6JGhOpL90FkLYcBn0JjPgHqpCXVlPDwJbLfyg?e=wOtrk3).

Use the abbreviations:

#### **Account Type:**

- <sup>A</sup> Asset
- E Expense
- L Liability
- OE Owner's Equity
- <sup>R</sup> Revenue

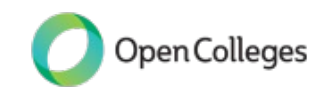

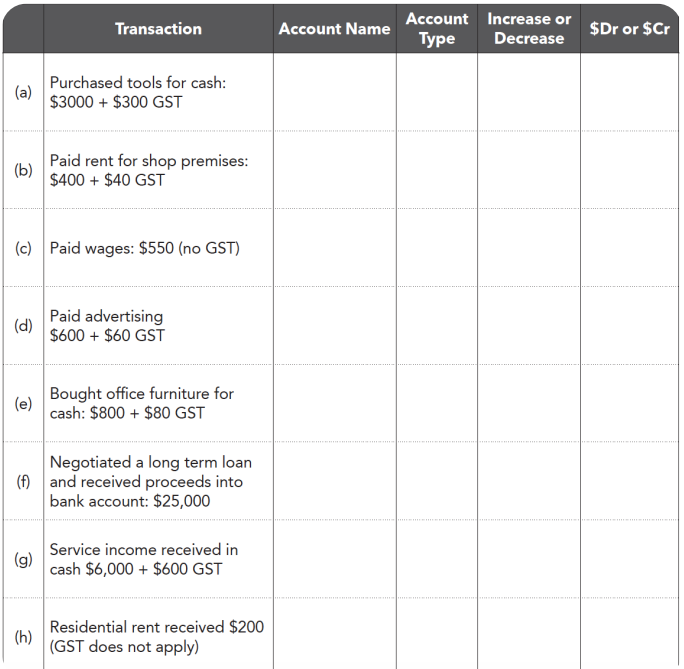

[\[https://res.cloudinary.com/opencolleges/image/upload/v1444801218/kflc3vkbygsyrc0tfuyn.png\]](https://res.cloudinary.com/opencolleges/image/upload/v1444801218/kflc3vkbygsyrc0tfuyn.png)

# Hints

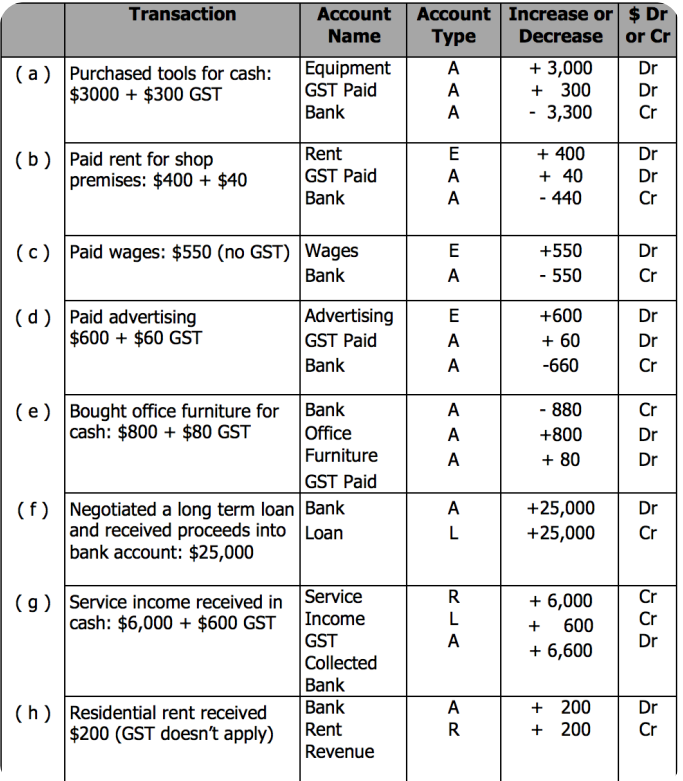

[\[https://res.cloudinary.com/opencolleges/image/upload/v1444801454/axarzhcpq9bmme6mciu2.png\]](https://res.cloudinary.com/opencolleges/image/upload/v1444801454/axarzhcpq9bmme6mciu2.png)

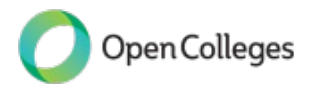